## KCSE TRIAL 2019

## COMPUTER STUDIES PAPER 2 QUESTIONS

1. [The worksheet below is a sample of the IEBC registration data across the country](http://revision.co.ke/)

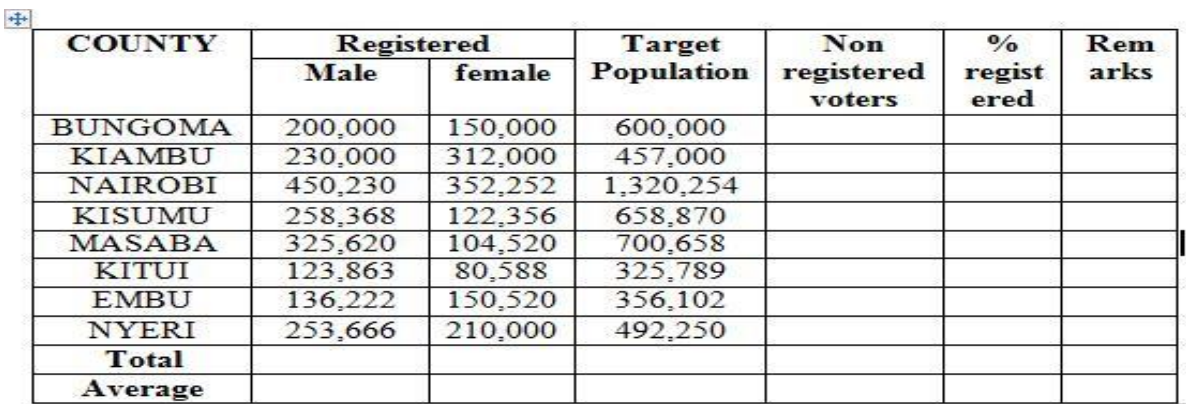

**[THE NATIONAL IEBC CENTER VOTER REGISTRATION AS PER COUNTY 1964](http://revision.co.ke/)**

a. [Create a workbook to store information and save it as IEBC MAIN \(15 marks\)](http://revision.co.ke/)

b. [Use the formulae to compute:](http://revision.co.ke/)

i. [None registered voters per county using absolute cell reference. \(4 marks\)](http://revision.co.ke/)

ii. [The percentage \(%\) of registered voters per county in 2 decimal places \(6marks\)](http://revision.co.ke/)

c. [Use the IF function to declare the following remarks about the % registered per county.](http://revision.co.ke/) 

[\(6marks\)](http://revision.co.ke/) ["Above expectation" above 90% "Met Expectations" 70%](http://revision.co.ke/)- 89% "Below Expectations"

[<70 % d.](http://revision.co.ke/) [Use a function to count the number of counties whose % registered is:](http://revision.co.ke/)

- Below expectations in cell G18 - [Met expectations in cell G19 \(4 marks\)](http://revision.co.ke/)

e. [Format the workbook as follows](http://revision.co.ke/)

i. [Bold the title and center it across the page in a merged cell font size](http://revision.co.ke/) "14", Times New

[Roman](http://revision.co.ke/) ii. [Apply border to the cell in the worksheet as follows](http://revision.co.ke/)

[-Double line for the outer border,](http://revision.co.ke/)

[-Dotted lines for the horizontal inside border](http://revision.co.ke/)

[-Dashed lines for the vertical inside border. \(6marks\)](http://revision.co.ke/)

f. [Rename the current worksheet as](http://revision.co.ke/) "VOTERS" (2marks)

g. Copy the entire **VOTERS** [worksheet to a blank sheet and rename the new sheet as](http://revision.co.ke/) **NATIONAL [REGISTER.](http://revision.co.ke/)** (2marks

h. [Insert your name, date and index number as a header in each sheet \(3marks\)](http://revision.co.ke/)

## i. Print **[VOTER and NATIONAL REGISTER](http://revision.co.ke/)** (2 marks)

2. [\(a\) You have been asked by the school administration to design a school requisition form using](http://revision.co.ke/) [the sample below. Use a DTP package to design the form as it is and save it as](http://revision.co.ke/) "SCHOOL" (30 [marks\) INSTITUTION NAME.............................................. COUNTY......................................](http://revision.co.ke/)

(a) [You have been asked by the school administration to design a school requisition form using the](http://revision.co.ke/) [sample below.](http://revision.co.ke/)

[Use a DTP package to design the form as it is and save it as](http://revision.co.ke/) "SCHOOL" (30 marks)

[INSTITUTION NAME.............................................. COUNTY......................................](http://revision.co.ke/) [ADDRESS.................................................................. SUB-](http://revision.co.ke/)COUNTY………………… [TEL NO.....................................................................](http://revision.co.ke/) [SUPPLIER................................................................. ADDRESS......................................](http://revision.co.ke/)

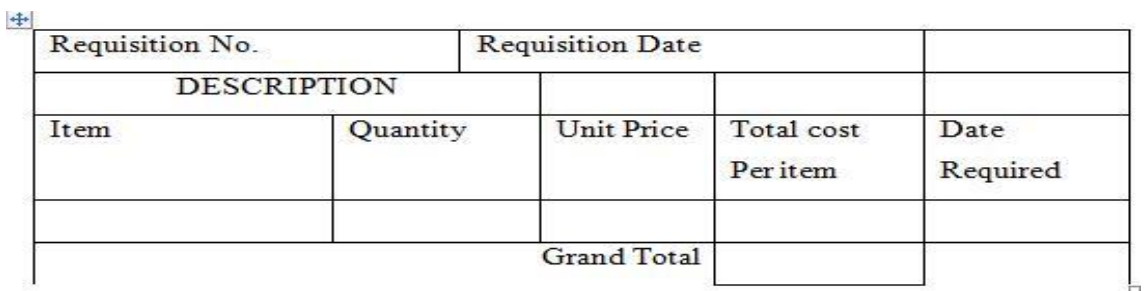

Requisition by

Authorized by

Date

Date

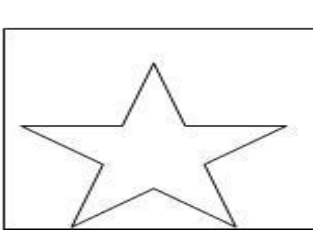

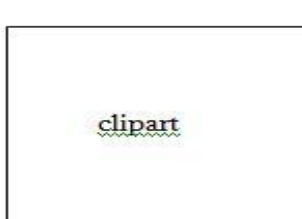

(b) [\(i\) Fit three copies of the design into one page. \(6marks\)](http://revision.co.ke/)

(ii[\)Put a page header with your name and a footer of your school name. \(4marks\)](http://revision.co.ke/)

(iii) [Insert a clipart from Microsoft clipart gallery into the publication and crop it to fit the frame](http://revision.co.ke/) [indicated as clipart and save](http://revision.co.ke/)

[your work as SCHOOL2 \(8marks\)](http://revision.co.ke/)

(c) [Print SCHOOL2 \(2marks\)](http://revision.co.ke/)